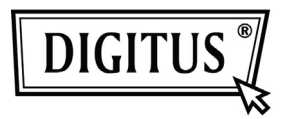

# **500 MBPS AĞ KÖPRÜSÜ** YÜKSEK HIZDA GÜÇ HATTI ANAHTARI

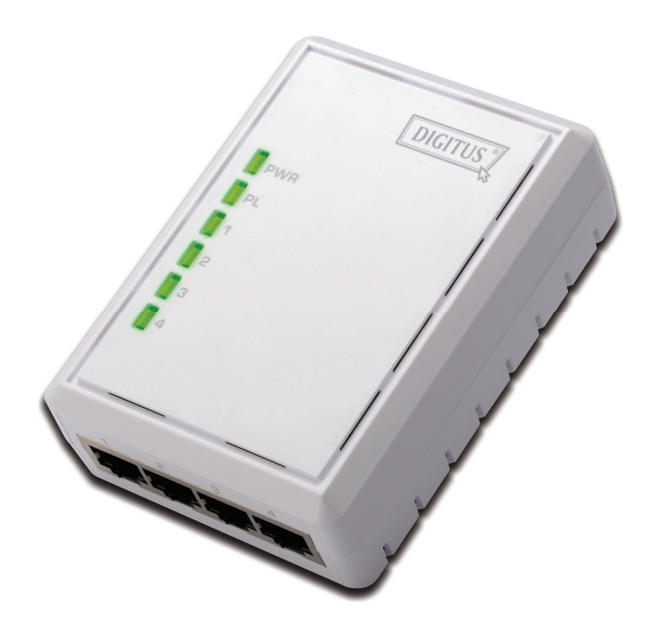

**Kullanım Kılavuzu DN-15028**

# **Güvenlik**

## **FCC**

Bu ekipman test edilmiş ve FCC Kuralları 15. Bölüm B sınıfı ile uyumlu bulunmuştur. Çalıştırma aşağıdaki iki koşula tabidir:

(1) Bu cihaz zararlı parazite neden olmaz

(2) Bu cihaz, istenmeyen işletime neden olabilecek parazit dahil olmak üzere alınan her türlü paraziti kabul etmelidir.

## **CE**

Bu cihaz aşağıdaki düzenleme gereksinimleri ile uyumludur: CE Markalama, 2004/108/EC

## **RoHS**

Bu ürün RoHS ile uyumludur.

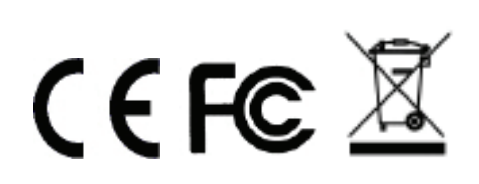

## **İçindekiler**

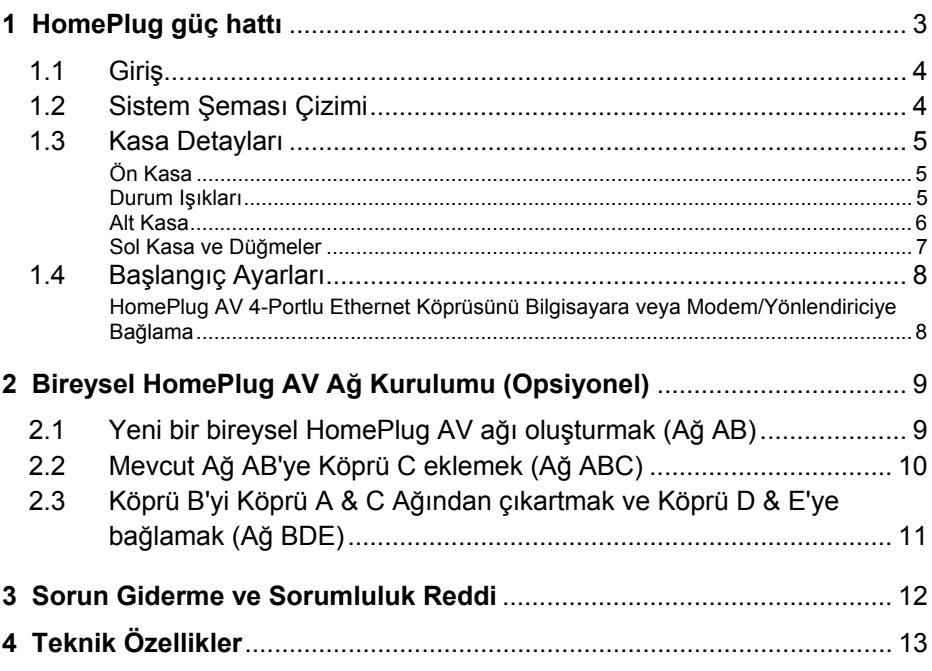

# **1 HomePlug güç hattı**

HomePlug Güç Hattı, ağınızı genişletmek için kullanılabilen mükemmel bir çözümdür. Evde ya da küçük ofis binalarında HomePlug Ethernet Köprüleri kullanarak birden fazla lokasyonu uzun Ethernet kablolarına gerek kalmadan birbirine bağlayın. Geniş bantlı DSL/Kablo bağlantısı ile birleştirildiğinde, elektrik prizi bulunan her oda yüksek hızda Internet bağlantısına kolayca erişecek. 500Mbps'a kadar hızda HomePlug AV ile bu kolay kurulumlu çözüm; hızlı yayında HD filmler, çevrimiçi çoklu oyunculu oyunlar ve günümüz HD Eğlence Merkezi talebi için diğer veri yoğun faaliyetler sunabilir.

## **1.1 Giriş**

Her HomePlug AV Ethernet köprüsü, Ethernet portuna sahip bir cihazı güç hattı ağına bağlamanıza imkan verir. Uygulamada, HomePlug AV Ethernet Köprüsü tamamen saydamdır ve Ethernet portu ile güç hattı ağı arasında veri geçişi sağlar. Ethernet-erişimli her cihaz HomePlug AV Ethernet Köprüsü'nün Ethernet portuna bağlanabilir.

## **1.2 Sistem Şeması Çizimi**

Bu HomePlug AV Ethernet Köprüsü ile evinizdeki her odaya yüksek hızda Internet erişimi ekleyin. Internetten HD filmleri seyredebilir ve müzikleri dinleyebilir, çevrimiçi çoklu oyunculu oyunlar oynayabilirsiniz. Bu DN-15028'in en iyi tarafı ise harici 4 porta sahip olmasıdır, böylece civardaki 4 ağ-erişimli cihaz aynı anda ağa bağlanabilir.

*Not: Bu HomePlug AV 4-Portlu Ethernet Köprüsü, çalışma sistemi oluşturmak için en az bir diğer HomePlug AV uyumlu cihazla eşleştirilmelidir.* 

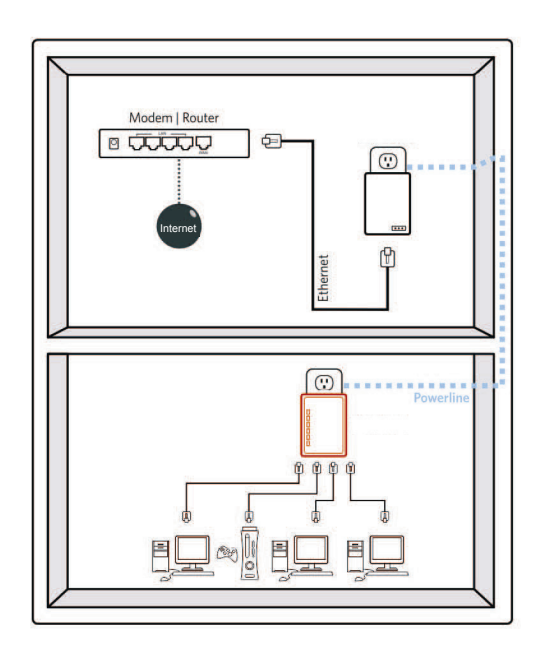

## **1.3 Kasa Detayları**

### **Ön Kasa**

Ön kasada 3 tip durum ışığı bulunur. Güç, PLC Bağlantı ve Ethernet Bağlantı Portu 1  $\sim$  4.

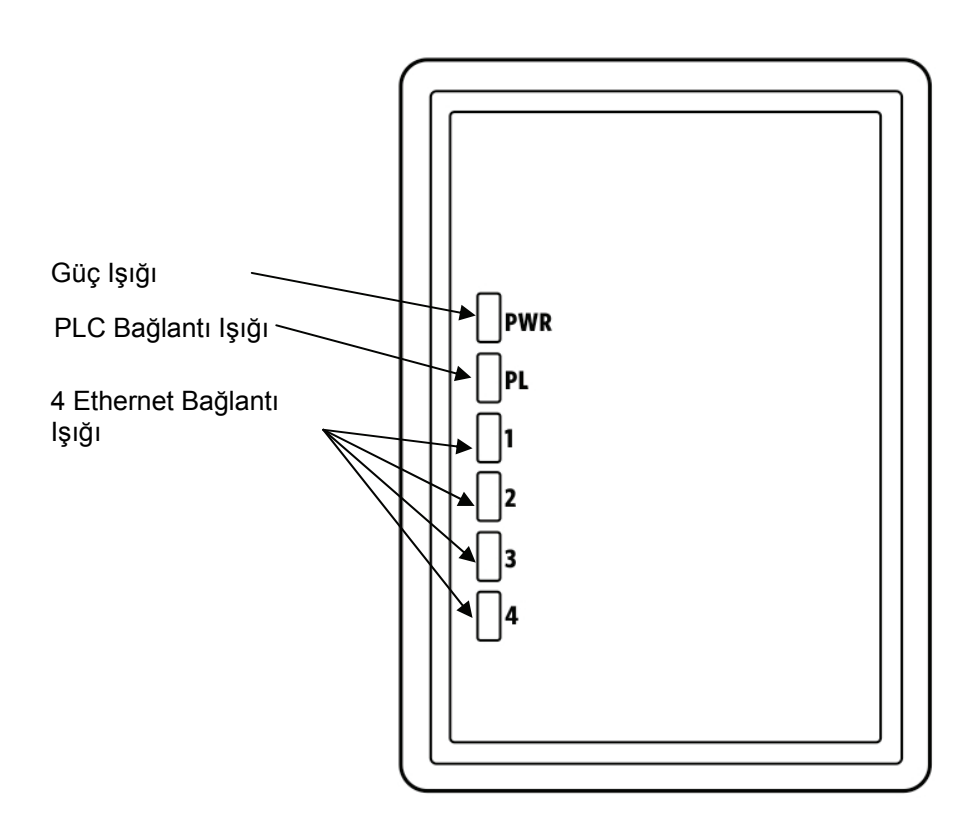

### **Durum Işıkları**

Güç:

Açık: Bu HomePlug Ethernet Köprüsü elektrik gücü alıyor

Kapalı: Güç kapalı

#### PLC Bağlantısı

PLC (güç hattı) Bağlantı ışığı ağınızın tüm hızını 3 renkle gösterecektir: Kırmızı: Minimum bağlantı, zayıf sinyal ve yavaş ağ gösterir hız: 50Mbps'dan az Turuncu: Standart ağ hızı ile normal sinyal. 50-100Mbps Yeşil: En iyi ağ hızı ile çok güçlü sinyal. 100Mbps+ Kapalı: Faaliyet yok. Bu HomePlug Ethernet Köprüsü bağlı değil

Ethernet Bağlantısı 1, 2, 3, 4 Devamlı Yeşil: 10/100/1000Mbps port bağlı Yanıp sönüyor: 10/100/1000Mbps port gönderiliyor veya alınıyor Kapalı: Ethernet Bağlantısı aktif değil

### **Alt Kasa**

Alt kasada 4 Ethernet portu bulunur.

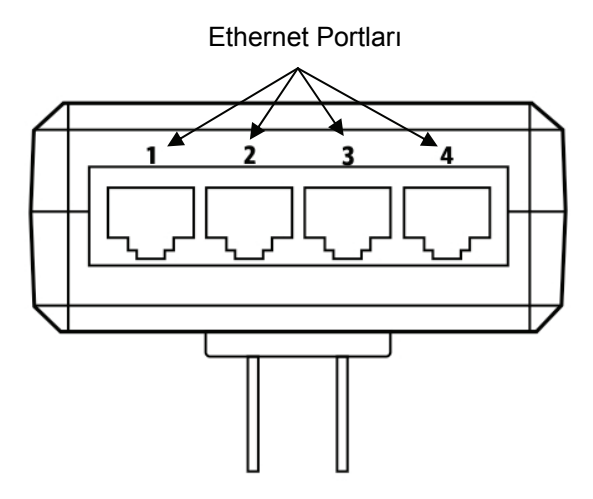

### **Sol Kasa ve Düğmeler**

Sol kasada gömük bir Reset (Sıfırlama) düğmesi, bir Güvenlik düğmesi bulunur.

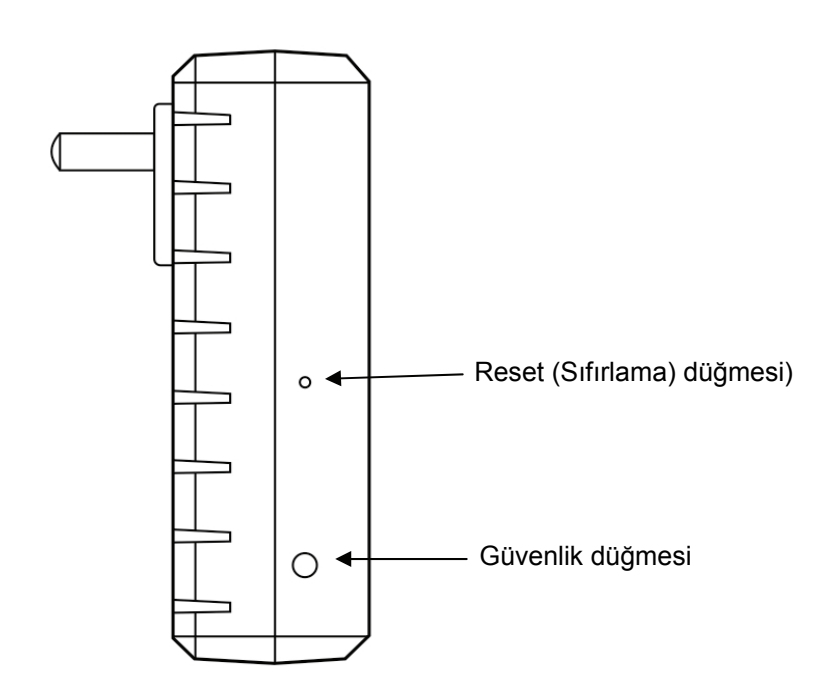

### Güvenlik

Bu düğme, çoklu devre ortamı altında bireysel bir HomePlug AV ağ grubu oluşturmak için tasarlanmıştır. Lütfen daha fazla ayrıntı için aşağıdaki opsiyonel **Bireysel HomePlug AV Ağ Kurulumu** bölümüne bakınız.

#### Reset (Sıfırla)

Bu düğme TÜM veriyi silmek ve TÜM ayarları varsayılan fabrika değerlerini geri yüklemek için kullanılır.

Not: HomePlug AV Ethernet Köprüsü fabrika varsayılanlarını geri yüklemek için bağlı olmalıdır. Ataç gibi küçük bir nesne kullanarak Reset (Sıfırla) düğmesini aşağıya doğru bastırıp durum ışığı yanana kadar basılı tutunuz. Sıfırlamanın gerçekleşmesi için Reset (Sıfırla) düğmesi 2-3 saniye basılı tutulmalıdır.

## **1.4 Başlangıç Ayarları**

HomePlug, bir tak ve çalıştır cihazdır; kullanıcı karmaşık yapılandırma ve ayarlar olmaksızın cihazı takar ve çalıştırır. HomePlug AV Ethernet Köprüsünü, bilgisayarlar ve oyun konsolları gibi ağa bağlanabilir cihazları birbirine bağlamak için kullanabilirsiniz. Bilgisayar veya Blue-ray Disc™ çalar gibi cihazları Internet erişimi için bir yönlendiriciye veya modeme de bağlayabilirsiniz.

### **HomePlug AV 4-Portlu Ethernet Köprüsünü Bilgisayara veya Modem/Yönlendiriciye Bağlama**

- 1. HomePlug AV Ethernet Köprüsünün altından Ethernet Kablosunun bir ucunu Ethernet Portuna bağlayın.
- 2. HomePlug AV Ethernet Köprüsünü bağlanmak istediğiniz cihaza yakın bir AC Duvar prizine takın.

#### *Uyarı: HomePlug AV Ethernet Köprüsünü aşırı gerilim koruması olan çoklu prize takmayın. Bunu yapmak güç hattı performansını düşürecektir. En yüksek performans için tüm HomePlug AV Ethernet Köprülerini doğrudan duvar prizine takın.*

- 3. Bilgisayara bağlamak için. Ethernet Kablosunun diğer ucunu bilgisayarınızda bulunan AÇIK Ethernet Portuna takın.
- 4. Internet erişimi için Modeme veya Yönlendiriciye bağlamak için: Ethernet Kablosunun diğer ucunu Modem veya Yönlendiricinizde bulunan AÇIK Ethernet Portuna takın.
- 5. Her bir HomePlug AV Ethernet Köprüsündeki PLC Bağlantı ışığının devamlı yeşile döndüğünden emin olun.
- 6. HomePlug AV Ethernet Köprüleriniz bağlandı, HomePlug AV ağı oluşturuluyor.

# **2 Bireysel HomePlug AV Ağ Kurulumu (Opsiyonel)**

Tüm HomePlug AV Ethernet Köprüleri, bir varsayılan güvenlik anahtarı ile sevk edilir; böylece aynı elektrik hattını paylaşan tüm diğer HomePlug AV Ethernet Köprülerine otomatik olarak bağlanırlar. Eğer binada (ofis veya apartman gibi) başka HomePlug AV Ethernet Köprüleri bulunuyorsa, diğer HomePlug AV Ethernet Köprülerinin sizin ağınıza bağlanamaması için kendi bireysel HomePlug AV ağ grubunuzu oluşturmayı isteyebilirsiniz.

Bu bölüm aşağıdaki durumlarda yapılandırma yaparken güvenlik düğmesini nasıl kullanacağınızı tanımlar:

## **2.1 Yeni bir bireysel HomePlug AV ağı oluşturmak (Ağ AB)**

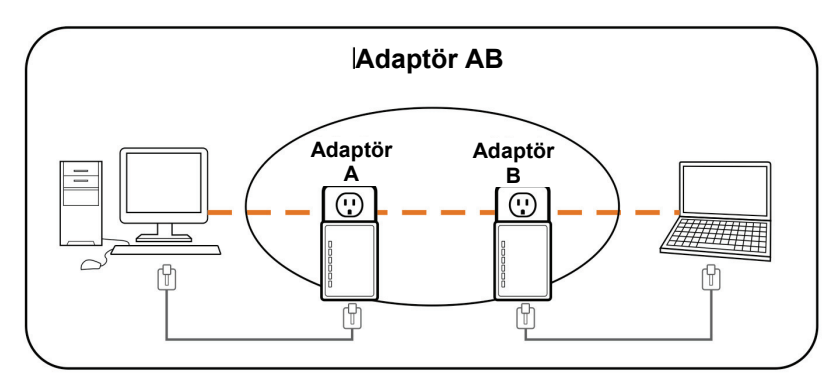

İki bağlantısız Köprü (*Köprü A* ve *Köprü B*) yeni bir ağ kuruyorlar—Ağ AB

Prosedür aşağıdaki gibidir:

- 1. *Köprü A* üzerindeki Güvenlik düğmesine 10 saniye basılı tutun. Güç ışığı yandığında bırakın. *Köprü A* şifresi şimdi silindi. Yeni ağ güvenlik anahtarını kullanmaya başlamak için artık ağınıza bağlanmalı.
- 2. *Köprü B* üzerindeki Güvenlik düğmesine 10 saniye basılı tutun ve Güç ışığı yandığında bırakın. *Köprü B* şifresi şimdi silindi. Yeni ağ güvenlik anahtarını kullanmaya başlamak için artık ağınıza bağlanmalı.
- 3. Şu anda, *Köprü A* ve *Köprü B* ağa bağlı değil.
- 4. *Köprü A* üzerindeki Güvenlik düğmesine 2 saniye basılı tutun ve Güç ışığı yandığında bırakın.
- 5. *Köprü A* üzerindeki Güç ışığı yanmaya başlar.
- 6. *Köprü A* üzerindeki Güç ışığı yanmaya başladıktan sonra 120 saniye içinde *Köprü B* üzerindeki Güvenlik düğmesine 2 saniye basılı tutun ve bırakın.
- 7. Hem *Köprü A* hem *Köprü B* beraber ağa bağlandı.

## **2.2 Mevcut Ağ AB'ye Köprü C eklemek (Ağ ABC)**

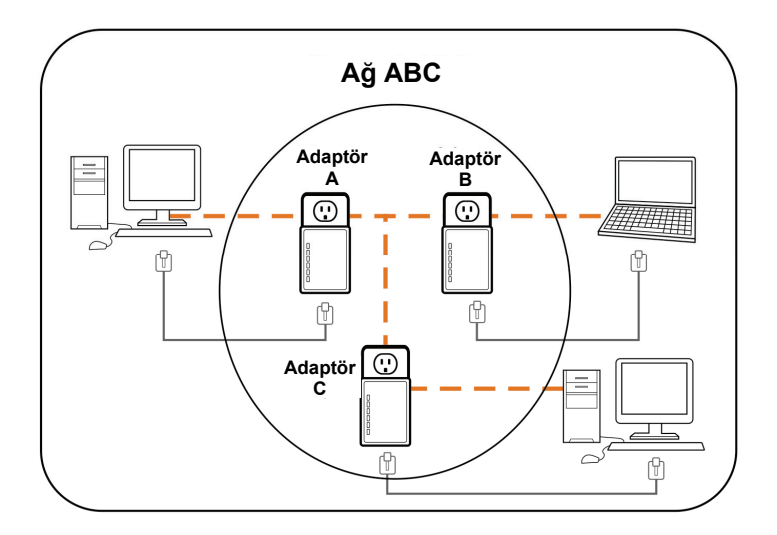

Bir bağlantısız *Köprü C* mevcut Ağ AB'ye eklendi.

Prosedür aşağıdaki gibidir:

- 1. *Köprü C* üzerindeki Güvenlik düğmesine 10 saniye basılı tutun. Güç ışığı yandığında bırakın. *Köprü C* şifresi şimdi silindi. Yeni ağ güvenlik anahtarını kullanmaya başlamak için artık ağınıza bağlanmalı.
- 2. *Köprü A* üzerindeki Güvenlik düğmesine 2 saniye basılı tutun. *Köprü A* üzerindeki Güç ışığı yanmaya başlar.
- 3. *Köprü A* üzerindeki Güç ışığı yanmaya başladıktan sonra 120 saniye içinde *Köprü C* üzerindeki güvenlik düğmesine 2 saniye basılı tutun ve bırakın.
- 4. *Köprü A*, *Köprü B* ve *Köprü C* birbirlerine bağlandılar.

## **2.3 Köprü B'yi Köprü A & C Ağından çıkartmak ve Köprü D & E'ye bağlamak (Ağ BDE)**

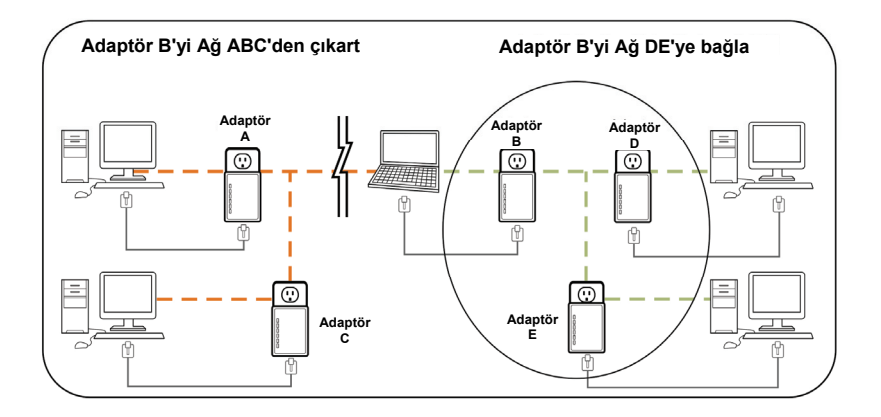

Prosedür aşağıdaki gibidir:

- 1. *Köprü B* üzerindeki Güvenlik düğmesine 10 saniye basılı tutun. Güç ışığı yandığında bırakın. *Köprü B* şifresi şimdi silindi ve kendini *Köprü A & C*'den çıkarttı.
- 2. *Köprü D* üzerindeki Güvenlik düğmesine 2 saniye basılı tutun.
- 3. *Köprü D* üzerindeki Güç ışığı yanmaya başladıktan sonra 120 saniye içinde *Köprü B* üzerindeki Güvenlik düğmesine 2 saniye basılı tutun ve bırakın.
- 4. *Köprü B* ve *Köprü D* birbirlerine bağlandı, dolayısıyla Ağ BDE'nin bir parçası oldu.

# **3 Sorun Giderme ve Sorumluluk Reddi**

Eğer HomePlug AV Ethernet Köprüleriniz birbirleriyle iletişimde zorluk çekiyorlarsa, aşağıdakileri kontrol edin:

- Üniteyi prizden 10 saniyeliğine çekip geri takara sistemi yeniden başlatın.
- Bağlanmaya çalıştığınız her bir ünitede bir iğne kullarak Reset (Sıfırla) düğmesini 2 saniye basılı tutun. HomePlug AV Ethernet Köprüsü ışığı yanacak, üniteler sıfırlanacak ve varsayılan fabrika ayarlarını kullanarak bağlanmayı deneyecek.
- HomePlug AV Ethernet Köprüsünü yakın bir prize takmaya çalışın.
- HomePlug AV Ethernet Köprüleri doğrudan duvar prizine takıldıklarında daha iyi çalışırlar. Bu Ethernet Köprülerini çoklu prize veya aşırı gerilim koruyucuya takmak ağ performansını düşürebilir veya ağ sinyallerini tamamen durdurabilir.
- Bu HomePlug AV Ethernet Köprüsü, HomePlug güç hattı sinyalini filtreleyeceğinden GFI korumalı prizlerde kullanılmamalıdır. Bu HomePlug AV Ethernet Köprüsü aşırı sıcak alanlarda kullanılmamalıdır. Bazı floresan veya akkor ışıklar gürültü kaynaklarıdır ve performansı düşürebilirler. Binanızda birden fazla sigorta kutusu varsa, HomePlug AV Ethernet Köprüleriniz farklı sigorta kutuları arasında bağlanamayabilirler. Bu durumda, bir HomePlug AV Ethernet Köprüsünü her bir sigorta kutusunda bulunan elektrik prizine bağlayın. Farklı devreleri birlikte bağlamak için HomePlug AV Ethernet Köprüleri arasına Ethernet kablosu bağlayın. Bu, farklı sigorta kutularındaki HomePlug AV Ethernet Köprülerinin bağlanmasına iman verir.

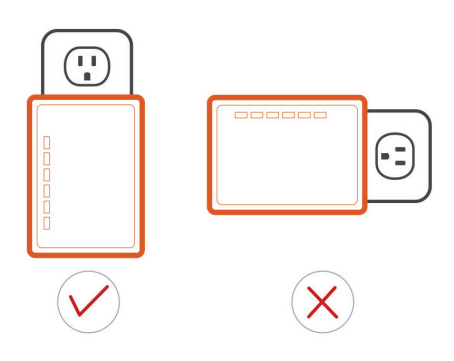

Sorumluluk Reddi: Bu ürün, şema çiziminde gösterildiği gibi doğrudan duvar prizine takılmak üzere tasarlanmıştır. Başka bir kullanım ürünün işlevini engelleyebilir.

# **4 Teknik Özellikler**

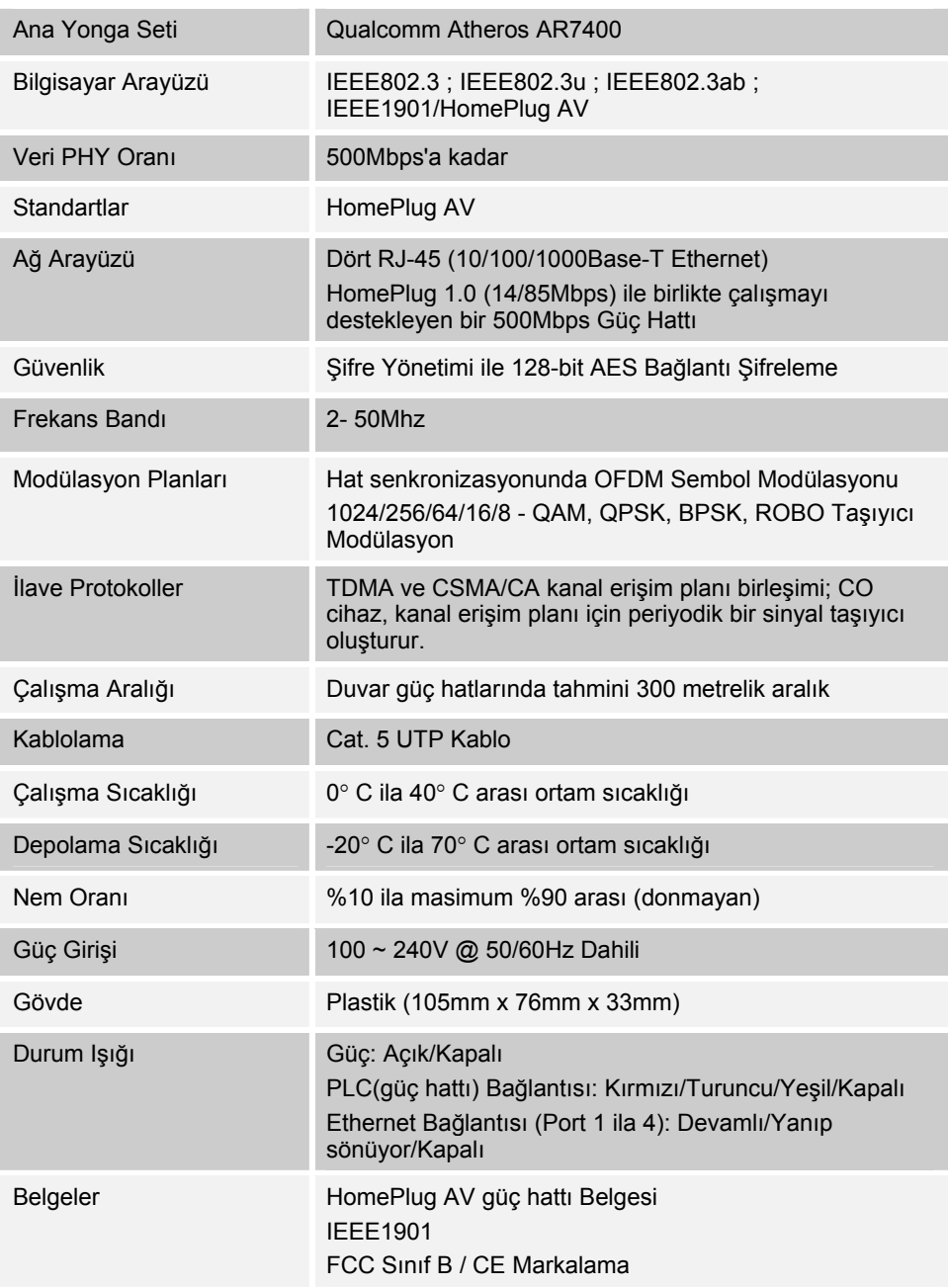